## **สาเหตุและการแก้ไข กรณีโปรแกรมแจ้งไม่พบงวดภาษีปลายปี**

กรณีที่ทำการตั้งงวดเงินเดือนเรียบร้อยแล้ว แต่พบว่าโปรแกรมแจ้งว่า "ไม่พบงวดภาษีปลายปี" เกิดจากสาเหตอะไรและ จะต้องแก้ไขอย่างไรบ้าง

ี<u>สาเหตุ</u> : เนื่องจากในการตั้งงวดเงินเดือน จะมีให้เลือกตั้งงวดเงินเดือน 1 ปี และ ตั้งงวดเงินเดือน 1 งวด หากท่านทำการตั้งงวด ี เงินเดือน 1 ปี ระบบจะเพิ่มงวดให้ทั้งปีและตั้งค่าว่างวดสุดท้ายของปี โปรแกรมจะ Adjust ภาษีให้อัตโนมัติ โดยที่ไม่ต้องทำการตั้ง ค่าเพิ่ม ถ้าหากท่านทำการตั้งงวดเงินเดือนทีละเดือน ระบบจะไม่ได้กำหนดให้ และ เมื่อไม่ได้กำหนดโปรแกรมจึงฟ้องว่า "ไม่พบ งวดภาษีปลายปี" หรือ ทำการตั้งงวดไม่ครบทั้งปี ระบบก็จะแสดงหน้าจอแจ้งเตือนให้ทราบด้วยเช่นกัน

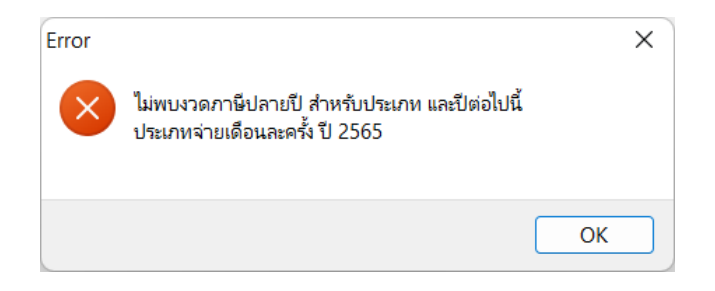

## **การแก้ไข** :

- ี**1. หากท่านทำการตั้งงวดเงินเดือนครบทั้งปีแล้ว** : แต่โปรแกรมแจ้งเตือนว่า ไม่พบงวดภาษีปลายปี แนะนำให้เข้าไปทำการ ้ตั้งค่าในงาดสดท้ายของปีอีกครั้ง ตามขั้นตอน ดังนี้
	- เลือกหนา้จอการต้งัค่า -> เลือกหน้าจอ ระบบเงินเดือน -> เลือก งวดเงินเดือน -> เลือกปี -> เลือก งวดสุดท้ายของ ปี -> คลิกขวา เลือก แก้ไขรายการ (หรือดับเบิ้ลคลิก) และ ทำการติ๊กในช่อง งวดสุดท้ายของปีภาษี -> คลิก บันทึก

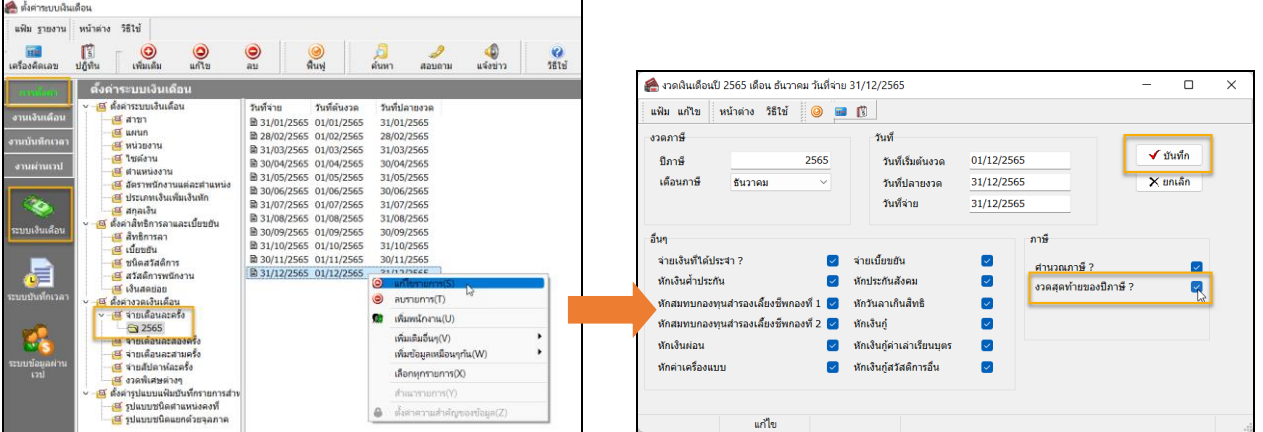

**2.** หากท่านทา การต้งังวดเงินเดือนยงัไม่ครบท้งัปี: แนะนา ใหท้ า การลบงวดเงินเดือนที่ต้งัแลว้ออกและ ทา การต้งังวดใหม่ ทั้งปี เช่น เมื่อถึงงวดปีใหม่แล้ว ทำการตั้งงวดเงินเดือนปี 2566 ทีละงวด แต่ยังไม่ครบทั้งปี เป็นต้น แนะนำดำเนินการ ดังบี้

 เลือก หน้าจอ การต้งัค่า -> เลือกหน้าจอ ระบบเงินเดือน -> เลือก งวดเงินเดือน -> เลือกปี 2566 -> เลือก งวดที่ สร้างไวย้งัไม่ครบท้งัปี-> คลิกขวา เลือกลบรายการ

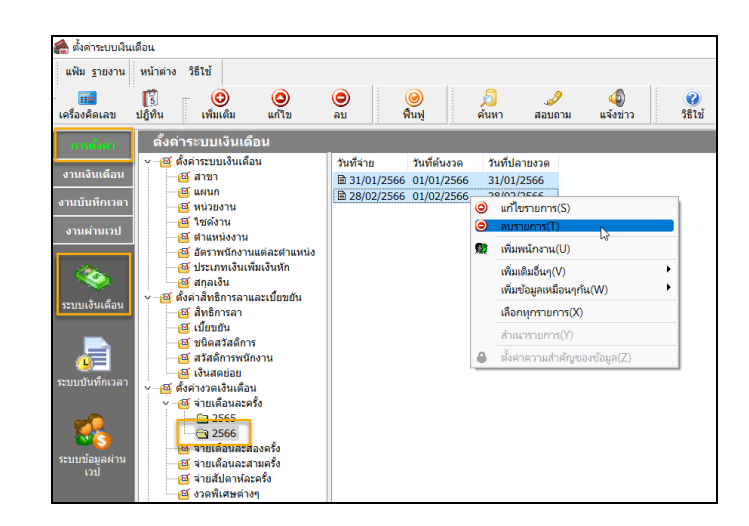

 $\blacktriangleright$  เมื่อทำการลบรายการแล้ว ให้ทำการตั้งงวดเงินเดือนใหม่ โดยเลือกเป็นตั้งงวด 1 ปี ไปที่หน้าจอ หน้าจอ การ ต้งัค่า ->เลือกหน้าจอ ระบบเงินเดือน -> เลือกเมนูต้งัค่างวดเงินเดือน -> เลือก งวดการจ่ายที่ต้องการ -> คลิก ไอคอน เพิ่มเติม -> เลือกเพิ่มเติมอื่นๆ -> เลือกเพิ่มงวดเงินเดือน -> เลือกเพิ่มงวดจ่ายเงินเดือน 1 ปี-> เลือก เพิ่มงวดจ่ายเดือนละคร้ัง

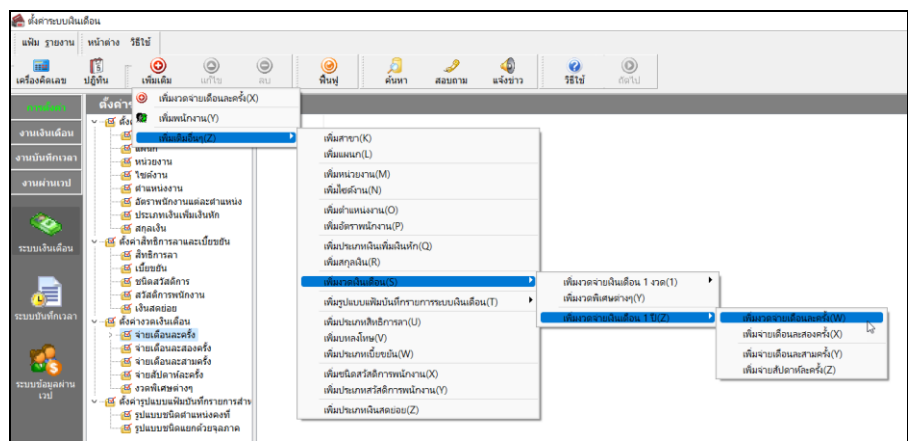

 $\blacktriangleright$  ระบุช่วงวันที่ตัดรอบที่ต้องการ -> คลิก บันทึก

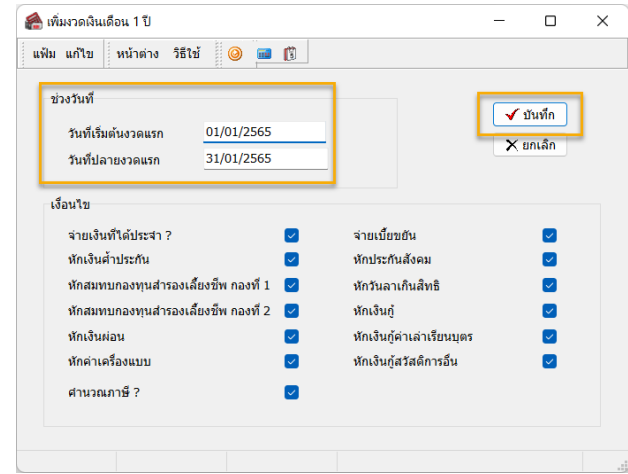

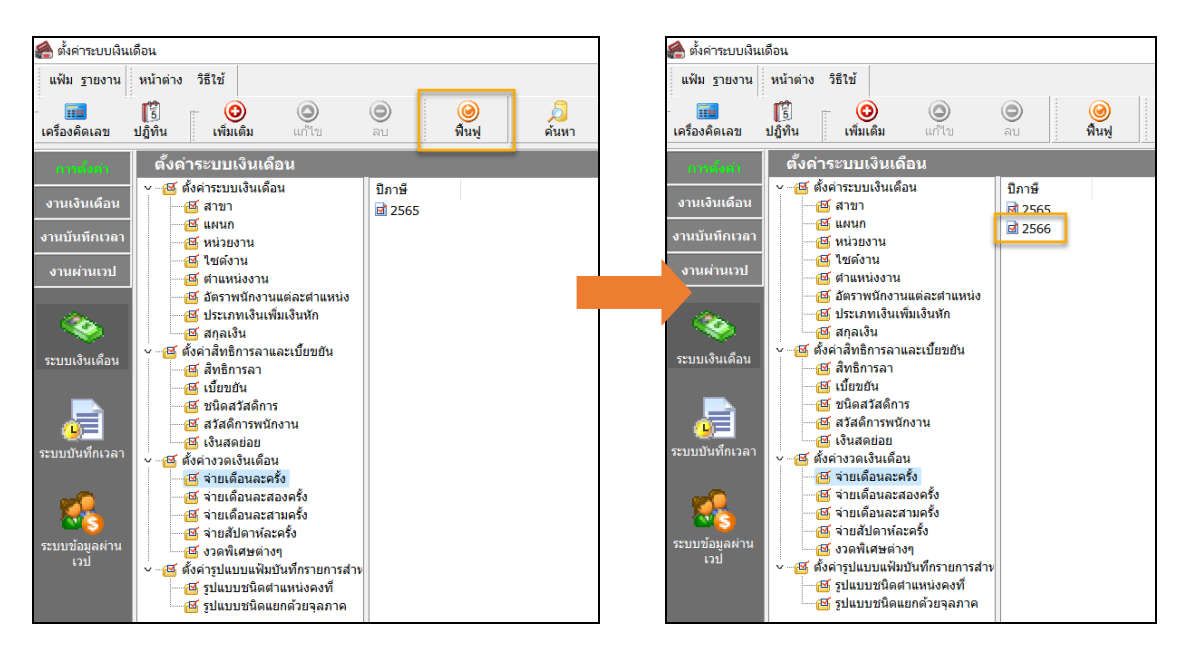

 $\blacktriangleright$  เมื่อเรียบร้อยแล้ว คลิกไอคอน ฟื้นฟู -> จะพบว่าระบบแสดงงวด ปี 2566 ทั้งปี ตามที่ตั้งค่าไว้

## **หมายเหตุ:**

- 1. แนะนำว่าทุกครั้งที่ขึ้นงวดปีใหม่ แนะนำให้ทำการตั้งงวด 1 ปี เพื่อให้การตั้งค่าทั้งหมดครบถ้วน
- 2. กรณีท่านมีการจ่ายเงินเดือน เดือนละครั้ง และ เดือนละสองครั้ง แนะนำให้ทำการตั้งค่าแบบทั้งปี ทั้ง 2 ประเภท